# **IDENTIFIKASI PERHITUNGAN POHON KELAPA SAWIT OTOMATIS DENGAN MENGGUNAKAN METODE** *CONVOLUTIONAL NEURAL NETWORK (CNN)*

**Devi Yana Armanto, Sahid Agustian Hudjimartsu, Erwin Hermawan**

Teknik Informatika, Universitas IBN Khaldun Bogor Jalan Raya Soleh Iskandar, Bogor, Indonesia *Yanadevi80@gmail.com*

## **ABSTRAK**

Perkebunan sawit di Indonesia dengan lahan yang sangat luas merupakan sumber pendapatan negara yang potensial, namun proses perhitungan pohon sawit menjadi tantangan tersendiri jika dilakukan secara manual, sehingga membutuhkan waktu yang cukup lama. oleh karena itu diperlukan solusi agar proses perhitungan pohon sawit dapat dilakukan secara efisien namun tetap akurat dengan menggunakan metode *Convolutional Neural Network* dengan *YOLO* lahan sawit dapat di deteksi secara otomatis dari foto udara. Sampel yang dideteksi berupa foto udara yang diambil menggunakan *drone* di lahan perkebunan pohon kelapa sawit yang berlokasi di Kecamatan Padang Ratu*.* Hasil penelitian menunjukan bahwa dari beberapa sampel yang telah diuji menunjukan hasil yang cukup baik. Pada sampel 4 didapatkan hasil perhitungan otomatis sebanyak 50 pohon kelapa sawit dengan referensi sebanyak 56 pohon kelapa sawit, serta memiliki nilai kesalahan komisi 0, nilai kesalahan omisi 0,95 dan akurasi 0,95. Dari semua sampel keseluruhan akurasi yakni sebesar 0,88.

*Kata kunci : Perhitungan Pohon Kelapa Sawit, Convolutional Neural Network, Deep Learning, YOLO*

# **1. PENDAHULUAN**

Peran penting industri kelapa sawit dalam perekonomian nasional tidak tergantikan. Hal ini terbukti dari berbagai faktor, termasuk fakta bahwa sektor kelapa sawit telah menyerap lebih dari 16 juta pekerjaan. Selain itu, industri kelapa sawit juga telah melakukan upaya menuju kemandirian energi dengan mengganti penggunaan bahan bakar fosil melalui produksi biodiesel (melalui program B20 dan B30, mencapai 9,3 juta ton pada tahun 2020) dan menghasilkan listrik dari 879 pabrik kelapa sawit dengan total kapasitas 1.829 MW. Industri kelapa sawit tetap menjadi kontributor utama neraca perdagangan nasional, terlihat dari bagiannya yang mencapai 13,50% dari nilai ekspor nonmigas dan berkontribusi 3,50% terhadap total Produk Domestik Bruto (PDB) Indonesia[1]

Menurut data Pusat Statistik, 2021 tercatat lonjakan ekspor minyak sawit paling signifikan dalam lima tahun terakhir, mencapai nilai US\$ 27,6 miliar, dengan pertumbuhan 58,79% dibandingkan tahun sebelumnya [2][1]. Inilah yang menjadikan kelapa sawit sebagai faktor penting dalam perkembangan positif sektor pertanian, dan telah membuktikan diri sebagai komoditas utama yang memajukan sektor ekspor Indonesia.

Dengan meningkatnya permintaan global akan minyak sawit, khususnya di Indonesia, diperlukan upaya untuk meningkatkan dan mengembangkan di sektor kelapa sawit. Seperti yang sudah umum diketahui, dalam pertanian kelapa sawit saat ini masih umum menggunakan metode manual atau tradisional dalam menghitung jumlah pohon aren pada suatu lahan. Seperti digitalisasi pohon kelapa sawit di lahan satu per satu, atau dengan survei lahan kelapa sawit menggunakan *GPS.*

Oleh karena itu, guna mengurangi hal-hal yang telah dijelaskan, penulis mengambil langkah untuk melakukan penelitian guna mencari solusi agar perhitungan pohon kelapa sawit dapat dilakukan secara otomatis. Dalam penelitian yang dilakukan oleh penulis mengambil lokasi penelitian di area lahan perkebunan pohon kelapa sawit yang terletak di Provinsi Lampung, tepatnya di Kecamatan Padang Ratu, Lampung. Untuk menghindari potensi kesalahan seperti yang mungkin timbul dalam metode manual seperti digitalisasi individu per pohon atau survei lahan dengan *GPS*. Dalam proses pengolahan, penelitian ini menerapkan metode *Jaringan Saraf Konvolusional* (*CNN*) dengan *YOLO*, yang merupakan salah satu teknik dalam bidang pembelajaran (*Pembelajaran mendalam*). Metode *CNN* Ini memiliki sejumlah keunggulan yang membuatnya efektif dalam pemrosesan dan analisis gambar atau objek seperti, mengidentifikasi gambar meskipun gambar mengalami pergeseran, rotasi. Ini membuatnya cocok untuk tugas-tugas yang melibatkan variasi dalam penempatan objek [3][4][5]. Dalam penelitian ini, tujuan utamanya adalah untuk mengembangkan kemampuan mengenali gambar atau objek pohon kelapa sawit secara otomatis, dengan memanfaatkan fitur yang dapat dideteksi oleh *CNN*, karena dapat membedakan antara kategori atau kelas yang berbeda dengan akurasi yang cukup baik, sehingga mampu mengenali objek dan juga klasifikasi pohon kelapa sawit [5][6].

Diharapkan penelitian ini memberikan kontribusi bagi petani dan pelaku usaha, khususnya di sektor pertanian kelapa sawit, dengan memberikan dukungan dalam upaya optimalisasi pemanfaatan lahan yang tersedia. Tujuannya untuk membantu para pelaku usaha khususnya petani pohon kelapa sawit memangkas waktu dan tenaga yang dibutuhkan dalam

proses perhitungan lahan pohon kelapa sawit, sehingga menghasilkan produk yang berkualitas tinggi dan berkelanjutan di masa mendatang.

## **2. TINJAUAN PUSTAKA**

## **2.1. Studi Literatur**

Studi literatur merupakan salah satu metode penelitian, yang sering digunakan untuk mengumpulkan data dengan melakukan kajian pustaka atau dilakukan dengan membaca penelitian terdahulu yang telah di publikasi, hasil dari penelitian sebelumnya.

## **2.2. Landasan Teori**

## **2.2.1. Pohon Sawit**

Tanaman kelapa sawit merupakan jenis tumbuhan monokotil yang tidak memiliki akar tunggang. Di bawah tanah, akarnya bisa terus tumbuh ke bawah dengan panjang mencapai 15 meter. Secara umum, kelapa sawit memiliki batang tunggal yang tidak memiliki cabang-cabang. Pada tahap pertumbuhan awal, setelah masa muda, akan terjadi pembentukan batang yang melebar, tanpa adanya proses perpanjangan pada bagian ruas. Poin pertumbuhan utama pada kelapa sawit terletak di pucuk pohonnya. Tampilan daun tanaman kelapa sawit mirip dengan bulu unggas [6].

## **2.2.2.** *UAV*

Pesawat tanpa awak, yang juga dikenal sebagai *UAV* atau *Unmanned Aerial Vehicle*, merupakan jenis pesawat yang dapat dioperasikan dari suatu pangkalan untuk melaksanakan tugas-tugas tertentu. *UAV* dapat digunakan secara berulang dan memiliki kemampuan membawa berbagai jenis muatan, termasuk kamera, peralatan radio, senjata, dan alat pengintai. Dalam konteksnya, *UAV* atau drone sebenarnya memiliki kesamaan dengan konsep yang sudah ada sebelumnya, yaitu pesawat model. Namun, seiring perkembangannya, penggunaan *UAV* telah melampaui batasan hobi semata [7]. Penggunaannya semakin meluas dan populer di kalangan masyarakat. Beberapa negara bahkan menggunakannya dalam konteks kegiatan militer untuk pengawasan atau pemantauan terhadap pihak lawan atau musuh. Selain itu, *UAV* saat ini tidak hanya digunakan oleh militer, tetapi juga digunakan untuk tujuan penelitian dan pengembangan, seperti fotografi udara, penyemprotan pestisida, dan berbagai aplikasi lainnya [3].

## **2.2.3.** *ArcGIS*

*ArcGIS* merupakan aplikasi yang telah dikembangkan oleh *Environmental Science* & *Research Institute* (*ESRI*), yang mencakup berbagai fungsi dari berbagai perangkat lunak *Geographic Information System* (*GIS*). Produk utama dalam keluarga *ArcGIS* adalah *ArcGIS* Desktop, yang merupakan perangkat lunak *GIS* profesional yang komprehensif. *ArcGIS* Desktop terbagi menjadi tiga komponen utama, yaitu *ArcView* (fokus pada

penggunaan data yang komprehensif), *ArcEditor* (berfokus pada pengeditan data spasial), dan *ArcInfo* (komponen yang paling lengkap dengan fungsi-fungsi *GIS* yang meliputi analisis *geoprocessing*). Dalam *ArcGIS* Desktop, terdapat lima tingkat lisensi yang berbeda, yaitu *ArcView*, *ArcMap*, *ArcEditor*, *ArcInfo*, dan *ArcCatalog* [8][9].

## **2.2.4.** *CNN*

*Convolutional Neural Network* (*CNN*) adalah jenis arsitektur jaringan saraf tiruan yang secara khusus dirancang untuk mengolah data berupa gambar dan data berstruktur grid lainnya, seperti data citra atau data spektral. *CNN* terinspirasi oleh cara kerja visual *cortex* di otak manusia, di mana fitur-fitur visual diekstraksi secara hierarkis. Arsitektur *CNN* terdiri dari lapisan-lapisan yang berbeda, termasuk lapisan konvolusi, lapisan *pooling*, dan lapisan *fully connected*  [10][2]. Lapisan konvolusi adalah inti dari *CNN*, di mana operasi konvolusi diterapkan untuk mengekstraksi fitur-fitur dari data gambar. Lapisan *pooling* digunakan untuk mereduksi dimensi data dengan mengambil nilai maksimum atau rata-rata dari wilayah tertentu dalam gambar. Lapisan *fully connected* bertanggung jawab atas klasifikasi dan pengambilan keputusan akhir [6].

## **2.2.5.** *Bahasa Python*

*Python* merupakan bahasa pemrograman komputer yang umumnya dipakai dalam pembuatan situs web dan perangkat lunak, otomatisasi tugas, dan bahkan analisis data melalui kode skrip. *Python* dikategorikan sebagai bahasa umum yang serbaguna, berarti ia tidak hanya terbatas pada jenis program tertentu, melainkan dapat diterapkan dalam berbagai program berbeda. Alasan utama kepopuleran *Python* adalah fleksibilitas dan antarmuka yang mudah dipahami, serta kegunaannya yang sangat ramah pengguna. Selain itu, *Python* juga termasuk bahasa pemrograman yang relatif mudah untuk dikuasai [4][11][12].

## **2.2.6. Uji Akurasi**

Keakuratan perhitungan jumlah pohon dievaluasi melalui perbandingan antara hasil perhitungan pohon yang sebelumnya dilakukan dengan metode digitasi manual dan hasil deteksi pohon secara otomatis dengan menggunakan *Convolutional Neural Network* (*CNN*). Untuk setiap pohon yang teridentifikasi, pohon yang berhasil terdeteksi akan diberi tanda dengan kotak yang menunjukkan lokasi pada kanopi kelapa sawit. Kesalahan komisi (*Commission error*) diukur ketika terjadi kesalahan klasifikasi yang menyebabkan hasil deteksi mengidentifikasi objek pohon di luar wilayah kanopi pohon. Sedangkan, kesalahan omisi (*omission error*) dihitung ketika terjadi kesalahan klasifikasi yang mengakibatkan tidak adanya hasil deteksi baik di dalam wilayah kanopi pohon maupun di luar wilayah tersebut [13][14][14].

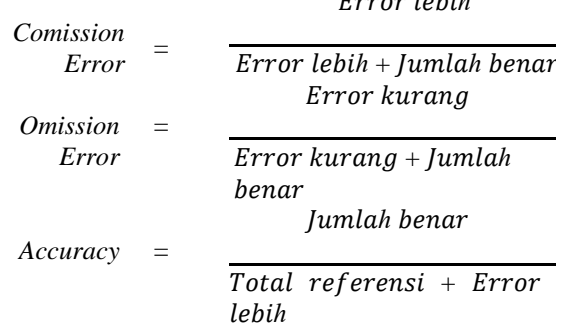

 $P_{\text{unco}}$   $l_0 l_1 l_2$ 

### **2.2.7. Citra Udara**

Citra udara atau bisa juga disebut dengan foto udara adalah gambaran dari berbagai macam objek yang diambil menggunakan seperti pesawat terbang, helikopter, balon udara, *drone*, serta alat lainnya yang mendukung. Kamera atau sensor terpasang pada alat pengambilan citra udara dapat dipicu secara jarak jauh atau juga dapat dilakukan secara otomatis [15][16].

### **2.2.8.** *YOLO*

*YOLO* atau *Only Look Once* merupakan salah satu model *deep learning* yang digunakan untuk pengenalan objek tertentu. *YOLO* juga merupakan pengembangan dari algoritma deteksi objek *Convolutional Neural Network* (*CNN*), sehingga dalam penggunaannya *YOLO* mampu mendeteksi suatu objek yang diinginkan dengan tingkat akurasi yang tergolong cukup tinggi. *YOLO* dapat menerapkan satu jaringan syaraf ke dalam gambar, lalu membaginya kedalam beberapa bagian. Kemudian bagian-bagian ini yang selanjutnya dapat di prediksi melalui kotak terikat dan probabilitas. *YOLO* juga dapat melakukan deteksi suatu objek tidak hanya dengan berupa gambar, namun bisa melakukannya secara *real*-*time* [5][17][18]*.*

### **3. METODE PENELITIAN**

## **3.1. Waktu dan Lokasi**

Waktu penelitian dimulai pada bulan Mei 2023 sampai dengan bulan Agustus 2023. Lokasi penelitian di kawasan perkebunan sawit Kecamatan Padang Ratu Provinsi Lampung.

#### **3.2. Bahan dan Alat**

Dalam pengerjaan penelitian ini akan membutuhkan beberapa bahan dan juga alat sebagai pendukung proses penelitian, sebagaimana yang telah direncanakan.

- 1) Bahan
- Citra Udara Kawasan Perkebunan sawit PTPN
- 2) Alat
- Laptop/Dekstop
- ArGI*S*
- *Google Colab*
- *Ms Office 2019*

#### **3.3. Diagram Alir Penelitian**

Tahapan penelitian yang dilakukan yaitu pengumpulan data. Adapun metode yang digunakan dalam penelitian dapat dilihat dalam bentuk *flowchart.*

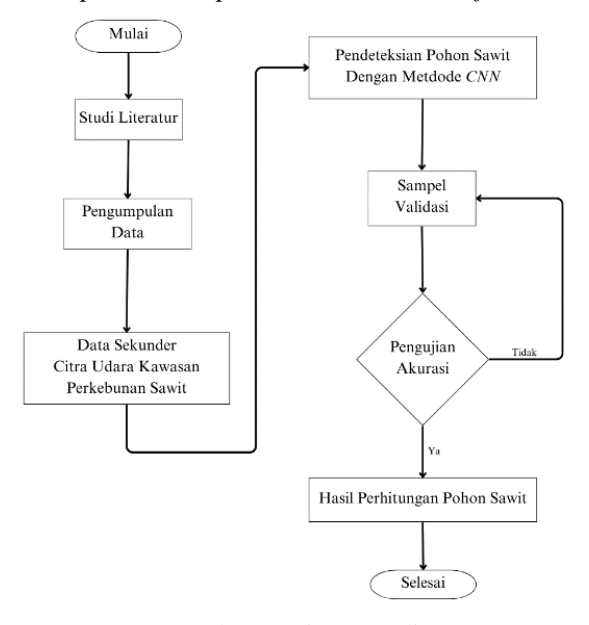

Gambar 1. Diagram Alir

### **3.4. Metode Analisis**

### **3.4.1.** *Convolutional Neural Network*

Secara keseluruhan, *Convolutional Neural Network* (*CNN*) tidak memiliki perbedaan yang signifikan dengan *neural network* konvensional. *CNN* terdiri dari neuron dengan bobot, bias, dan fungsi aktivasi. Lapisan konvolusi juga memiliki neuron yang tersusun sedemikian rupa untuk membentuk filter dengan dimensi panjang dan lebar (piksel) [4].

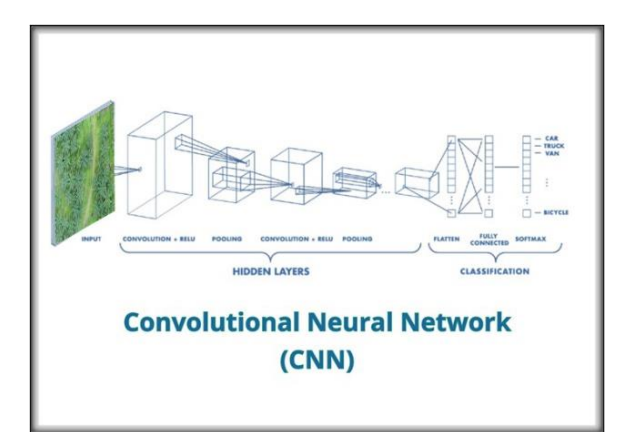

Gambar 1. CNN

Pada metode *Convolutional Neural Network* ini dilakukan beberapa tahapan hingga pohon kelapa sawit dapat dikenali atau terdetksi oleh *Convolutional Neural Network* yaitu langkah yang harus dilakukan pertama adalah pengumpulan dataset, kemudian proses *preprocessing* gambar pohon kelapa sawit seperti resizing gamabr, mormaliasasi gambar. Tujuannya untuk mempersiapkan datasaet agar dapat digunakan, kemudian pembuatan pemodelan yang bertujuan untuk mendeteksi objek pohon kelapa sawit, selanjutnya pelatihan model, model *CNN* akan dilatih menggunakan dataset pelatihan dan melibatkan proses *backprogation* untuk mengoptimalkan parameter model sehingga model dapat mengenali objek pohon kelapa sawit dengan akurasi yang cukup baik.

## **3.4.2.** *YOLO*

Dalam penggunaan *YOLO* dalam penelitian ini ada beberapa tahapan yang perlu dikerjakan agar pendeteksian pohon kelapa sawit dapat dilakukan diantaranya yaitu. Pengumpulan dataset yang berisi objek pohon kelapa sawit dan latar belakang objek yang beragam pula. Kemudian *preprocessing* gambar, proses ini dilakukan untuk memastikan bahwa dataset yang dibuat cocok untuk pelatihan model *YOLO* ini dapat mencakup resizing gambar, normalisasi gambar, dan pemotongan gambar. Selanjutnya membuat konfigurasi yang berisi detail tentang arsitektur *YOLO* yang akan digunakan dalam pengolahan data, seperti kelas objek (kelas "pohonsawit"), dan path ke file dataset. Kemudian melatih model *YOLO* menggunakan dataset yang telah dibuat sebelumnya, dalam penelitian ini penulis menggunakan *YOLOv8*, proses ini akan mengoptimalkan bobot model untuk mendeteksi objek kelapa sawit. kemudian mengevaluasi model, setelah itu mendekti dengan objek gambar baru yang berbeda dengan gambar pembuatan dataset, model *YOLO* akan memberikan kotak pembatas (*boundingbox*) yang menunjukkan lokasi objek pohon kelapa sawit dalam gambar.

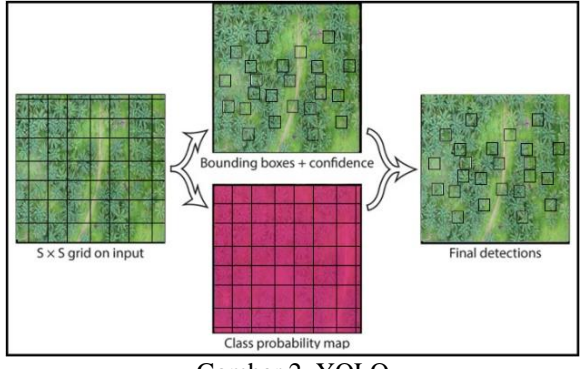

Gambar 2. YOLO

# **4. HASIL DAN PEMBAHASAN**

## **4.1. Pengolahan Data**

Pada tahapan ini melakukan pengolahan data spasial yaitu data citra kawasan perkebunan pohon kelapa sawit di daerah Provinsi Lampung, tepatnya di Kecamatan Padang Ratu. Dalam melakukan pengolahan data citra menggunakan *ArcGIS* untuk menampilkan lahan sawit, kemudian data yang sebelumnya berformat *TIFF* diubah menjadi format *JPEG*, selanjutnya melakukan pengambilan dataset gambar, dataset diambil dari beberapa foto pohon kelapa sawit dari berbagai sumber. Untuk sampel yang digunakan terdiri dari 390 gambar pohon kelapa sawit sebagai data tarining, dimana tiap foto memiliki jumlah dan karaktersitik pohon kelapa sawit yang

berbeda, kemudian sebanyak 16 gambar sebagai data testing, dan 46 gambar pohon kelapa sawit sebagai data validasi. Maka setelah itu bisa dilanjutkan dengan proses analisis perhitungan otomatis menggunakan *CNN* dengan *YOLO*.

- a. Pra-Pemrosesan Data
- b. Pelatihan Model
- c. Evaluasi Model
- d. Pengujian Model
- e. Deteksi Objek Sawit
- f. Pemrosesan Hasil

## **4.2. Citra Udara**

Pada penelitian ini menggunakan data sekunder citra udara Kawasan perkebunan pohon kelapa sawit menggunakan *drone*. Foto udara kawasan perkebunan pohon kelapa sawit diambil pada tahun 2019 di Padang Ratu, Lampung.

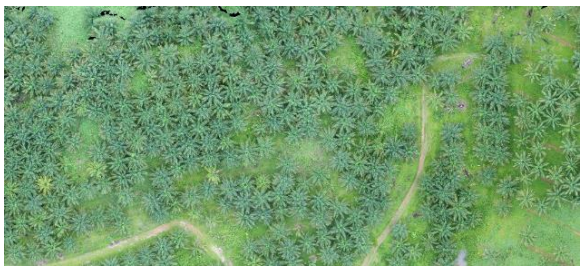

Gambar 3. Citra Udara

## **4.3. Upload Gambar Sawit**

Sebelum membuat data *training* untuk perhitungan otomatis pohon kelapa sawit, langkah awal yang perlu dilakukan yaitu mengunggah gambar atau foto dari pohon kelapa sawit dari berbagai sumber. Pada gambar 4.1 merupakan proses mengunggah gambar pohon kelapa sawit.

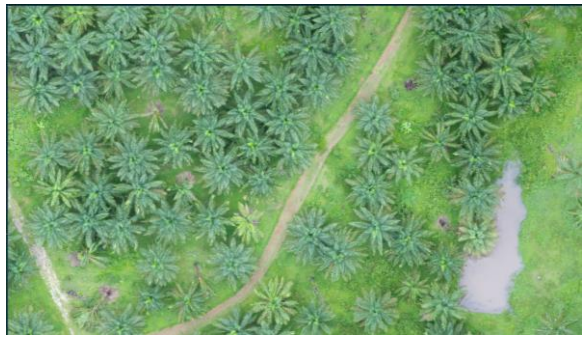

Gambar 4. Upload

#### **4.4. Anotasi Gambar**

Setelah gambar pohon kelapa sawit dirasa telah mencukupi, proses yang harus dilakukan yaitu membuat anotasi pada gambar pohon kelapa sawit yang sebelumnya telah dicari, proses ini bertujuan untuk membantu sistem komputer mengenali dan mengklasifikasikannya dalam pemrosesan, analisisi, atau pencarian informasi terkait pohon kelapa sawit. Semakin banyak data pohon sawit yang di anotasi, maka semakin baik pula komputer bisa membaca atau mengenali pohon kelapa sawit yang nantinya akan di deteksi secara otomatis menggunakan *CNN*.

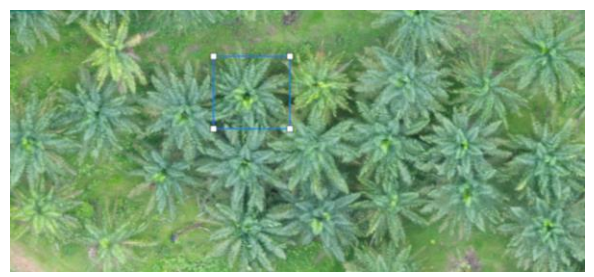

Gambar 5. Anotasi

### **4.5. Hasil Anotasi**

Setelah data pohon kelapa sawit telah dianotasi, hasilnya akan tersaji seperti pada gambar 7 Kemudian proses selanjutnya yaitu menggenerate gambar yang telah di anotasi.

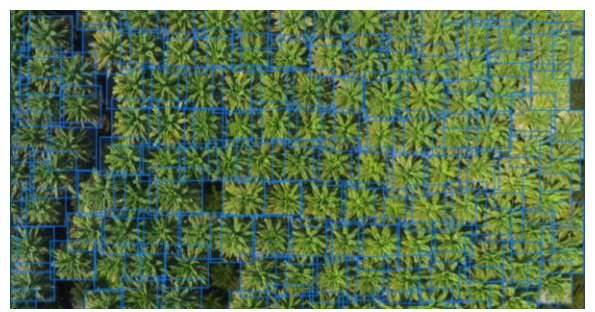

Gambar 6. Hasil Anotasi

## **4.6. Deteksi Pohon Sawit**

Pada tahap ini peneliti melakukan deteksi pada pohon kelapa sawit. untuk melakukan deteksi pohon kelapa sawit peneliti menggunakan perangkat lunak *Google Colab* dan menggunakan pemrograman bahasa *python* dan *YOLO* sebagai acuan untuk mendeteksi objek pohon kelapa sawit.

## **4.7. Analisis Deteksi Otomatis**

Dalam melakukan analisis hasil deteksi, peneliti membagi menjadi beberapa sampel, yang bertujuan untuk membandingkan hasil deteksi dari masingmasing area sampel yang telah ditentukan.

#### **4.7.1. Hasil Pendeteksian Otomatis**

Setelah lahan pohon kelapa sawit telah di deteksi menggunakan *YOLO* maka hasilnya akan tersaji seperti pada gambar 8.

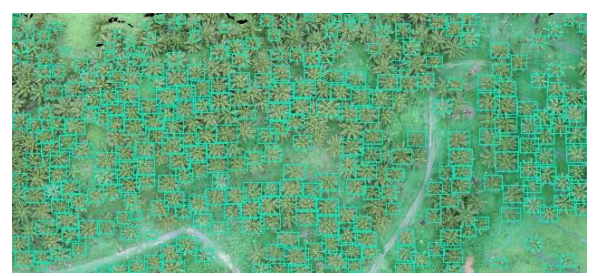

Gambar 7. Hasil Deteksi

#### **4.8. Membuat Sampel**

Kemudian langkah yang dilakukan yaitu sampel, disini penulis membuat empat sampel terhadap gambar yang telah terdeteksi.

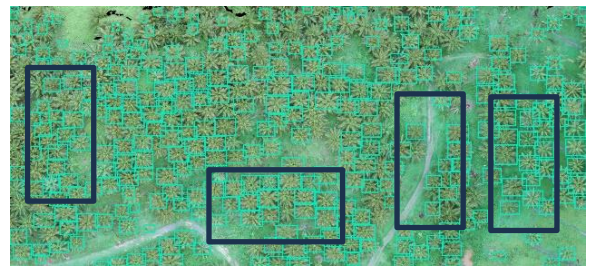

Gambar 8. Membuat Sampel

### **4.9. Sampel 1**

Pada gambar 10 ditampilkan informasi hasil analisis yaitu berupa total referensi, hasil deteksi, error lebih, error kurang dan jumlah benar.

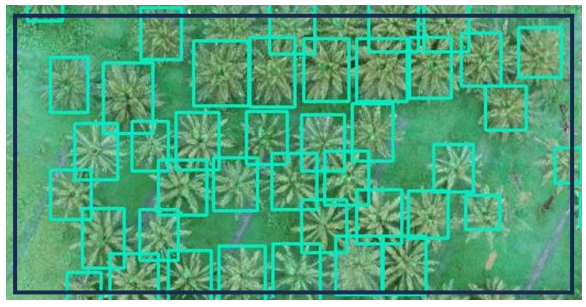

Gambar 9. Sampel 1

Pada area sampel 1 didapatkan informasi sebagai berikut :

- a. Hasil deteksi secara otomatis memberikan *output* kolom pada pohon terdeteksi sebanyak 40 kolom dari jumlah referensi yang diberikan sebanyak 42 kolom.
- b. Pada area ini tidak terdapat *error* lebih (kolom diluar ara kanopi pohon) dan 2 *error* kurang (pohon tidak terdeteksi).

Jumlah valid deteksi pohon otomatis adalah sebanyak 40 kolom pohon.

#### **4.10. Sampel 2**

Pada gambar 11 ditampilkan hasil deteksi pohon kelapa sawit menggunakan *Convolutional Neural Network* pada sampel 2.

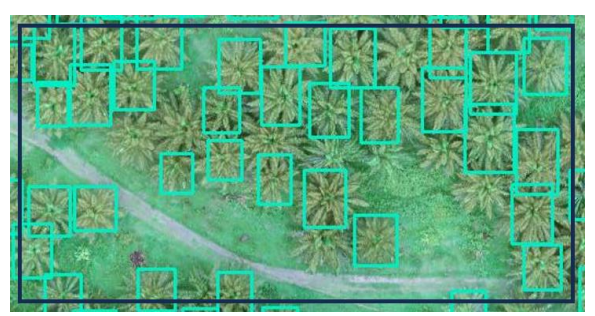

Gambar 10. Sampel 2

Pada area sampel 2 didapatkan informasi sebagai berikut :

- a. Hasil deteksi secara otomatis memberikan *output* kolom pada pohon terdeteksi sebanyak 34 kolom dari jumlah referensi yang diberikan sebanyak 42 kolom.
- b. Pada area ini tidak terdapat *error* lebih (kolom diluar ara kanopi pohon) dan 8 *error* kurang (pohon tidak terdeteksi).

Jumlah valid deteksi pohon otomatis adalah sebanyak 34 kolom pohon.

### **4.11. Sampel 3**

Pada gambar 12 ditampilkan hasil deteksi pohon kelapa sawit menggunakan *Convolutional Neural Network* pada sampel 3.

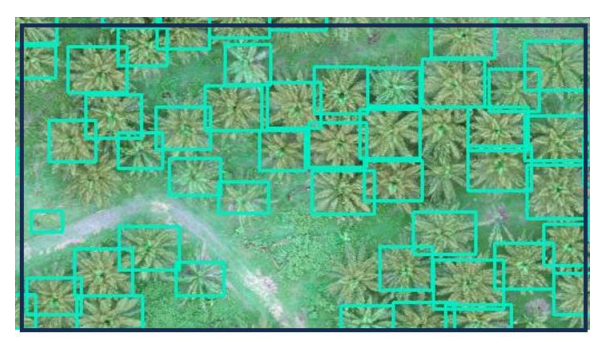

Gambar 11. Sampel 3

Pada area sampel 3 didapatkan informasi sebagai berikut :

- a. Hasil deteksi secara otomatis memberikan *output* kolom pada pohon terdeteksi sebanyak 44 kolom dari jumlah referensi yang diberikan sebanyak 48 kolom.
- b. Pada area ini terdapat 1 *error* lebih (kolom diluar ara kanopi pohon) dan 4 error kurang (pohon tidak terdeteksi).

c. Jumlah valid deteksi pohon otomatis adalah sebanyak 44 kolom pohon.

#### **4.12. Sampel 4**

Pada gambar 13 ditampilkan hasil deteksi pohon kelapa sawit menggunakan *Convolutional Neural Network* pada sampel 4.

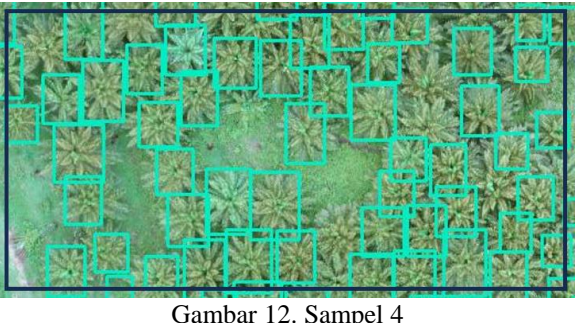

Pada area sampel 4 didapatkan informasi sebagai berikut :

- a. Hasil deteksi secara otomatis memberikan *output* kolom pada pohon terdeteksi sebanyak 50 kolom dari jumlah referensi yang diberikan sebanyak 56 kolom.
- b. Pada area ini tidak terdapat *error* lebih (kolom diluar ara kanopi pohon) dan 6 *error* kurang (pohon tidak terdeteksi).
- c. Jumlah valid deteksi pohon otomatis adalah sebanyak 50 kolom pohon.

## **4.13. Anaslisis Akurasi Deteksi Pohon Kelapa Sawit**

Pada tahap ini melakukan nilai kesalahan komisi (*commision error*), nilai kesalahan omisi (*ommision error*) dan nilai akurasi pada masingmasing sampel yang telah dibuat.

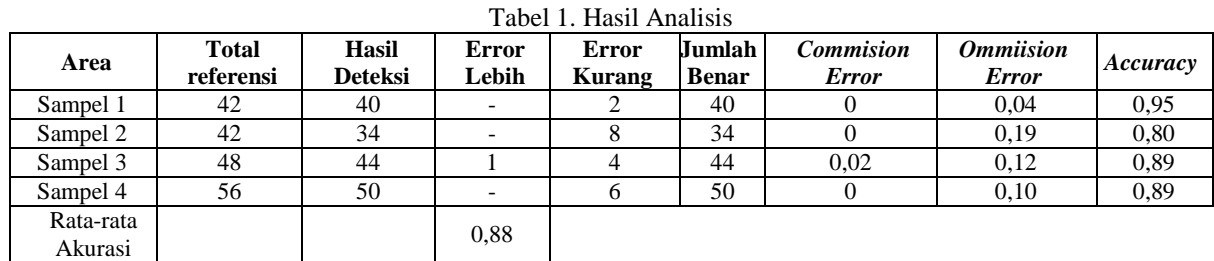

Hasil menunjukkan didapatkan perhitungan dari masing-masing sampel, pada sampel 1 mendapatkan hasil perhitungan sebanyak 40 pohon, pada sampel 2 mendapakan hasil perhitungan sebanyak 34 pohon, pada sampel 3 mendapatkan hasil perhitungan sebanyak 44 pohon, dan pada sampel 4 mendapatkan hasil perhitungan sebanyak 50 pohon.

Hasil penelitian menunjukkan bahwa pada sampel 1 memperoleh hasil yang baik, yaitu dengan kesalahan omisi 0, kesalahan komisi 0,04, dan akurasi 0,95.

#### **5. KESIMPULAN DAN SARAN**

Berdasarkan hasil dari pembehasan penelitian ini maka, diperoleh kesimpulan sebagai berikut: Hasil perhitungan otomatis pohon kelapa sawit menggunakan *Convolutional Neural Network* dengan *YOLO* pada wilayah perkebunan sawit di Kecamatan Padang Ratu, Lampung, dengan umur pohon kelapa sawit yang relativ tidak sama, dan juga karakteristik lahan yang tidak beraturan atau tidak memiliki jarak tanam yang rapih, didapatkan hasil dari masingmasing sampel yakni pada sampel 1 mendapatkan akurasi yang baik diantara keempat sampel yang diuji

yaitu sebesar 0,95, dengan kesalahan komisi 0, dan kesalahan omisi sebesar 0,04, kemudian diikuti oleh sampel 2, sampel 3, dan yang terakhir sampel 4. Dari pengujian yang dilakukan pada saat pengerjaan penelitian tentu saja tidak akan memperoleh hasil yang sempurna, terdapat kekurangan yang terdapat pada metode yang digunakan dalam penelitian ini, yaitu metode *Convolutional Neural Networ*k dengan *YOLO* di lahan perkebunan pohon kelapa sawit terdapat kelemahan yakni *YOLO* tidak bisa memaksimalkan pendeteksian pohon kelapa sawit yang jarak tanamnya tidak seragam, dan juga umur tanam pohon kelapa sawit yang berbeda pula.

## **DAFTAR PUSTAKA**

- [1] Rahmi Agtasari, "Otomatisasi Penghitungan Kanopi Sawit Pada Foto Udara Format Digital (Kasus Kanopi Pohon Kelapa Sawit Di Perkebunan Sawit Ksp Inti Pontianak Kalimantan Barat," *Semin. Nas. Apl. Teknol. Inf.*, vol. 2006, no. 1907–5022, pp. 55-60., 2016.
- [2] D. S. Prasvita, M. M. Santoni, R. Wirawan, and N. Trihastuti, "Klasifikasi Pohon Kelapa Sawit Pada Data Fusi Citra Lidar Dan Foto Udara Menggunakan Convolutional Neural Network," *JIPI (Jurnal Ilm. Penelit. dan Pembelajaran Inform.*, vol. 6, no. 2, pp. 406–415, 2021, doi: 10.29100/jipi.v6i2.2437.
- [3] R. Junarto and D. Djurjani, "Pemanfaatan Teknologi Unmanned Aerial Vehicle (UAV) untuk Pemetaan Kadaster," *BHUMI J. Agrar. dan Pertanah.*, vol. 6, no. 1, pp. 105–118, 2020, doi: 10.31292/jb.v6i1.428.
- [4] N. H. Harani, C. Prianto, and M. Hasanah, "Deteksi Objek Dan Pengenalan Karakter Plat Nomor Kendaraan Indonesia Menggunakan Metode Convolutional Neural Network (CNN) Berbasis Python," *J. Tek. Inform.*, vol. 11, no. 3, pp. 47–53, 2019, [Online]. Available: https://ejurnal.ulbi.ac.id/index.php/informatika/a rticle/view/658
- [5] F. Ramasari, F. Firdaus, S. Nita, and K. Kartika, "Penggunaan Metode You Only Look Once dalam Penentu Pindah Tanaman Cabai Besar Ternotifikasi Telegram," *Elektron J. Ilm.*, vol. 13, no. November, pp. 45–52, 2021, doi: 10.30630/eji.13.2.229.
- [6] K. R. Prilianti, H. Setiawan, P. Mimboro, and P. Korespondensi, "Perkebunan Sawit Menggunakan Model Convolutional Neural Network ( Cnn ) Pada Perangkat Lunak Sistem Informasi the Method of Automatic Tree Detection on Oil Palm Plantation Images Using Convolutional Neural Network ( Cnn ) Model Using," vol. 9, no. 7, 2022, doi: 10.25126/jtiik.202296772.
- [7] H. Santoso, "Pengamatan dan Pemetaan Penyakit Busuk Pangkal Batang di Perkebunan Kelapa Sawit Menggunakan Unmanned Aerial Vehicle (UAV) dan Kamera Multispektral," *J. Fitopatol.*

*Indones.*, vol. 16, no. 2, pp. 69–80, 2020, doi: 10.14692/jfi.16.2.69-80.

- [8] K. Srinarta, Y. Prasetyo, and F. Hadi, "Analisis Perhitungan Jumlah Pohon Kelapa Sawit Berdasarkan Algoritma Canopy Height Model (Chm) Dan Local Maxima (Lm)," *J. Geod. UNDIP*, vol. 11, no. 1, pp. 51–60, 2022, [Online]. Available: https://ejournal3.undip.ac.id/index.php/geodesi/ article/view/32315
- [9] H. A. Parhusip and R. Somnya, "Disain Awal Prototype G2A Untuk Analisa Data Pertanian Dan Pedesaan," *Prosiding, Semin. Nas. Mat. Sains dan Inform. dalam rangka Dies Natalis ke 39 UNS*, no. April 2015, pp. 507–515, 2015.
- [10] P. Studi, M. Teknik, P. Pascasarjana, U. Atma, and J. Yogyakarta, "Tandan Kelapa Sawit Menggunakan Faster R-Cnn Tandan Kelapa Sawit Menggunakan," 2019.
- [11] K. Chromiński, Ľ. Benko, Z. J. Hernández-Figueroa, J. D. González-Domínguez, and J. C. Rodríguez-del-Pino, "Python Fundamentals," *Python Fundam.*, no. c, 2021, doi: 10.17846/fpvai-2021-14.
- [12] W. I. Cosmology, "Lecture 1 What Is Cosmology ?," pp. 1–25.
- [13] A. Nurkholis and I. S. Sitanggang, "Optimization for prediction model of palm oil land suitability using spatial decision tree algorithm," *J. Teknol. dan Sist. Komput.*, vol. 8, no. 3, pp. 192–200, 2020, doi: 10.14710/jtsiskom.2020.13657.
- [14] T. Mukti, S. A. Hudjimartsu, and E. Hermawan, "Analisis Perhitungan Individu Pohon Mangrove Pada Citra Unmanned Aerial Vehicle (Uav) Menggunakan Metode Local Maxima," *INFOTECH J.*, vol. 9, no. 2, pp. 491–506, 2023, doi: 10.31949/infotech.v9i2.6480.
- [15] D. Irsanti, B. Sasmito, and N. Bashit, "Kajian Pengaruh Penajaman Citra Untuk Penghitungan Jumlah Pohon Kelapa Sawit Secara Otomatis Menggunakan Foto Udara (Studi Kasus : Khg Bentayan Sumatra Selatan)," *J. Geod. Undip*, vol. 8, no. 1, pp. 428–434, 2019.
- [16] M. E. ABDULFATTAH, L. NOVAMIZANTI, and S. RIZAL, "Super Resolution pada Citra Udara menggunakan Convolutional Neural Network," *ELKOMIKA J. Tek. Energi Elektr. Tek. Telekomun. Tek. Elektron.*, vol. 9, no. 1, p. 71, 2021, doi: 10.26760/elkomika.v9i1.71.
- [17] A. Mathematics, *Sistem Pendeteksi Dan Penghitung Polen Hidup Dan Mati Pada Tanaman Kelapa Sawit Menggunakan Algoritma Yolo V5 Berbasis Artificial Intelligence*. 2016.
- [18] "( AI ) FOR IMAGE PROCESSING AND CONCEPTUAL DISTANCE COMPUTATION FROM CAMERA FOR PICK AND PLACE OF OIL PALM FRESH FRUIT BUNCH ( FFB ) by," 2019.